## Aufruf meines SMCB Antrags um die SMCB Karte bei der Bundesdruckerei freizuschalten

Im Service-Portal KZV.de [\(https://www.kzv.de\)](https://www.kzv.de/) der [KZV Bremen mit ihren](https://ehealth.d-trust.net/antragsportal/)  [persönlichen Zugangsdaten anmelden und über den Menüpunkt "Antrag](https://ehealth.d-trust.net/antragsportal/)  [Pra](https://ehealth.d-trust.net/antragsportal/)xisausweis/ Freischaltung (SMC-B Karte)" ihren Antrag bei der Bundesdruckerei aufrufen

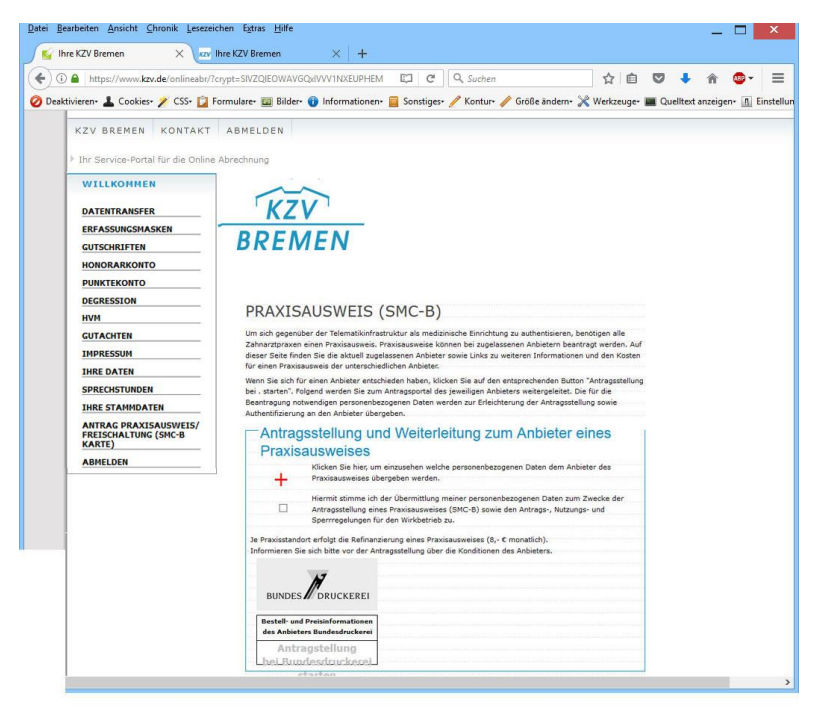

Der Karteninhaber kann sich dort mit den Zugangsdaten einloggen, die er mit dem Antragsdokument (PDF) nach der Kartenbeantragung erhalten hat. Nach dem Login dort findet er zu seiner Karte folgende Möglichkeiten:

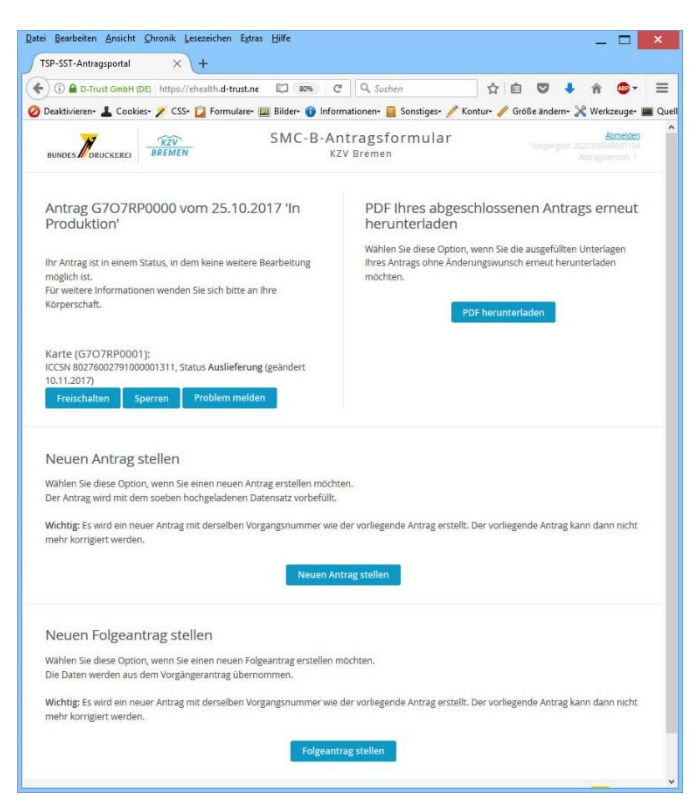

Nach Klick auf "Freischalten" kann er unter Eingabe des von ihm selbst bei der Antragstellung vergebenen Servicepassworts (ebenfalls im Antrags-PDF enthalten) oder per SMS-TAN (gesendet an bei Antragstellung angegebene Telefonnummer) die Karte freischalten

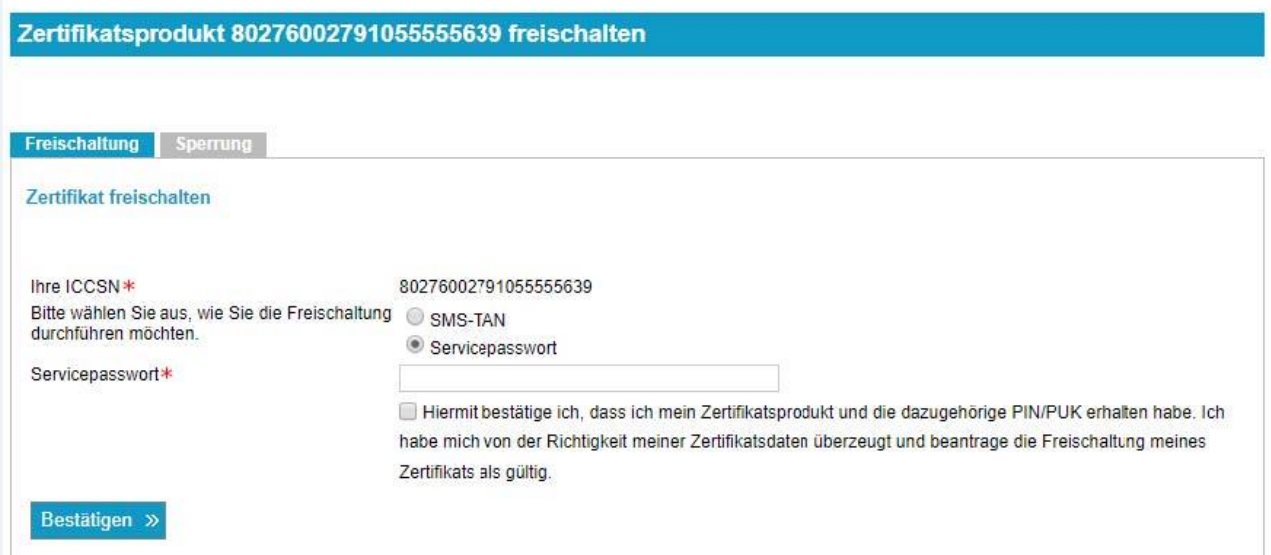

Die im Bild weiter oben gezeigte Option *"Problem melden"* stellt die Möglichkeit dar, dass falls eine Karte defekt sein sollte, hier eine Austauschkarte beantragt werden kann. Dies gilt jedoch nur innerhalb im *ersten halben Jahr nach Antragstellung*.